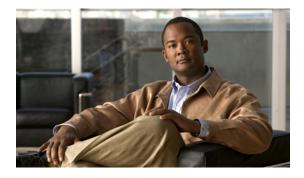

# **Boot Commands on Cisco IOS XR Software**

This module describes the commands used to boot or reset Cisco IOS XR software.

For more information about ROM Monitor (ROMMON) and boot tasks, see *Cisco IOS XR ROM Monitor Guide for the Cisco XR 12000 Series Router* or *Cisco IOS XR Getting Started Guide for the Cisco XR 12000* Series Router.

- config-register, page 2
- mirror, page 5
- mirror pause, page 7
- mirror resume, page 9
- mirror verify, page 11
- reload, page 13
- reload (administration EXEC), page 16
- show epm trace boot, page 18
- show mirror, page 20
- show reboot, page 24
- show system backup, page 28
- show variables boot, page 32
- show variables system, page 34
- system backup, page 36
- system boot-sequence, page 40

# config-register

To define the configuration register boot value, use the **config-register** command in administration EXEC mode.

config-register value [location {node-id| all}]

| Syntax Description     | value                                 | Hexadecimal or decimal value that represents the 16-bit configuration register value to be used the next time the router is reloaded. Range is from 0x0 to 0xFFFF (0 to 65535 in decimal). |
|------------------------|---------------------------------------|----------------------------------------------------------------------------------------------------|
|                        |                                       | For information about common configuration register<br>settings, see Table 1: Common Configuration Register<br>Settings, page 3.                                                           |
|                        | location {node-id   all}              | (Optional) Specifies the RP node for which to define the configuration register boot value. The <b>all</b> keyword specifies all RP nodes.                                                 |
| Command Default        | By default, the configuration registe | r value is 0x102 after a Turboboot.                                                                                                    |
| Command Modes          | Administration EXEC                   |                                                                                                    |
| <b>Command History</b> | Release                               | Modification                                                                                                    |
|                        | Release 3.2                           | This command was introduced.                                                                                                    |
|                        | Release 3.3.0                         | Support was added for the location keyword.                                                                                                    |
|                        | Release 3.4.0                         | No modification.                                                                                                    |
|                        | Release 3.5.0                         | No modification.                                                                                                    |
|                        | Release 3.6.0                         | No modification.                                                                                                    |
|                        | Release 3.7.0                         | No modification.                                                                                                    |
|                        | Release 3.8.0                         | No modification.                                                                                                    |
|                        | Release 3.9.0                         | No modification.                                                                                                    |
|                        |                                       |                                                                                                    |

#### **Usage Guidelines**

To use this command, you must be in a user group associated with a task group that includes the proper task IDs. If you suspect user group assignment is preventing you from using a command, contact your AAA administrator for assistance.

The *configuration register setting* is a 16-bit, user-configurable value that determines how the route processor (RP) functions during initialization. The configuration register can cause the RP to boot normally from the default configuration, or to enter ROMMON mode during a reload. Configuration register settings can also be used to perform tasks such as password recovery.

The **config-register** command is entered in administration EXEC mode, on the designated shelf controller (DSC) of the system. The DSC is the primary RP of the owner secure domain router (owner SDR). When setting the configuration register value for the **config-register** command, note the following conditions:

- If both the primary and standby DSC are up and running when the configuration register value is set, the configuration register value applies to both the primary and standby DSC.
- By contrast, if only the primary DSC is up and running when the configuration register value is set and the standby DSC is introduced into the router at a later time, the router does *not* attempt to synchronize the configuration register value for the standby RP to that of the active RP; in this situation, the configuration register setting applied to the standby DSC is determined by the configuration register value set in ROMMON mode.

Note

To display the current configuration settings, use the show variables boot command .

This table describes the most commonly used configuration register settings.

#### Table 1: Common Configuration Register Settings

| Value | Description                                                                                                    |
|-------|----------------------------------------------------------------------------------------------------|
| 0x0   | RP enters ROMMON mode (rommon B1>) on the next system boot.                                                                                  |
| 0x2   | RP loads the Cisco IOS XR software and default<br>configuration on the next system boot. After logging<br>in, the user can access EXEC mode. |
| 0x102 | Router loads the Cisco IOS XR software with the console Break key disabled on the next system boot.                                          |
| 0x40  | Router enters the password recovery mode on the next system boot.                                                                            |

#### Task ID

| Task ID | Operations  |
|---------|-------------|
| root-lr | read, write |

**Examples** The following example shows how to set the configuration register on the DSC to 0x2. Setting the configuration registration to 0x2 causes the router to boot the Cisco IOS XR software and enter EXEC mode during a router reload.

RP/0/5/CPU0:router(admin) # config-register 0x2

Sun May 31 19:49:48.624 PST Successfully set config-register to 0x2 on node  $0/5/\mbox{CPU0}$ 

| Command                      | Description                                                                                  |
|------------------------------|----------------------------------------------------------------------------------------------|
| reload, page 13              | Performs a reload of the route processor.                                                    |
| show variables boot, page 32 | Displays the configuration register setting and boot file setting for the RPs in the system. |
| show version                 | Displays information about the running Cisco IOS XR software.                                |

# mirror

To configure disk mirroring on a node, use the **mirror** command in global configuration mode. To disable disk mirroring, use the **no** form of this command.

mirror location [preconfigure] node-id primary-device:secondary-device:

no mirror location

| Syntax Description | location node-id               | Specifies the node of the RP. It can be a node that is not yet installed if the <b>preconfigure</b> keyword is used. The <i>node-id</i> argument is entered in the <i>rack/slot/module</i> notation.                                                |  |  |
|--------------------|--------------------------------|----------------------------------------------------------------------------------------------------|--|--|
|                    | preconfigure                   | (Optional) Enables you to specify a node that is not yet installed.                                                                                                    |  |  |
|                    | primary-device :               | Specifies the primary boot device used to store installation packages and configuration files. Supported devices are:                                                                                                    |  |  |
|                    |                                | • disk0:                                                                                                    |  |  |
|                    |                                | • disk1:                                                                                                    |  |  |
|                    | • compactflash: (if installed) |                                                                                                    |  |  |
|                    | secondary-device :             | Storage device on the same RP as the <i>primary-device</i> , to where critical data is replicated. Supported devices are the same as for <i>primary-device</i> :, but <i>secondary-device</i> : must be different than the <i>primary-device</i> :. |  |  |
| Command Default    | No default behavior or values  |                                                                                                    |  |  |
| Command Modes      | Global configuration           |                                                                                                    |  |  |
| Command History    | Release                        | Modification                                                                                                    |  |  |
|                    | Release 3.6.0                  | This command was introduced.                                                                                                    |  |  |
|                    | Release 3.7.0                  | No modification.                                                                                                    |  |  |
|                    | Release 3.8.0                  | No modification.                                                                                                    |  |  |
|                    | Release 3.9.0                  | No modification.                                                                                                    |  |  |

#### **Usage Guidelines**

To use this command, you must be in a user group associated with a task group that includes the proper task IDs. If you suspect user group assignment is preventing you from using a command, contact your AAA administrator for assistance.

The **mirror** command replicates all critical data contained in the primary partition of the primary boot device, onto a second storage device on the same RP. Therefore, if the primary boot device fails, applications continue to be serviced transparently by the secondary device, without having to switch control to a standby RP.

Before the **mirror** command can be used, the secondary storage device must be partitioned using the command. If the primary boot device is not partitioned, once mirroring is enabled and all data on the primary boot device is replicated to the secondary device, the primary boot device is partitioned automatically. This guarantees that only critical data on the primary boot device is mirrored to the secondary device. Noncritical data, such as logging data, should not be mirrored and should, therefore, be saved to the secondary partition on the storage device.

To temporarily suspend disk mirroring without changing the configuration, use the **mirror pause** command in EXEC mode.

| Task ID | Task ID | Operations  |
|---------|---------|-------------|
|         | root-lr | read, write |

#### **Examples**

The following example shows how to configure disk mirroring from the primary boot device (disk0:) to the secondary storage device (disk1:):

RP/0/0/CPU0:router(config) # mirror location 0/rp0/cpu0 disk0: disk1:

| Command               | Description                                                             |
|-----------------------|-------------------------------------------------------------------------|
| format                | Formats a file system.                                                  |
| mirror pause, page 7  | Temporarily pauses disk mirroring on a node.                            |
| mirror resume, page 9 | Resumes disk mirroring on a node after it has been temporarily stopped. |

### mirror pause

To temporarily pause disk mirroring on a node, use the **mirror pause** command in EXEC or administration EXEC mode.

mirror pause [location {node-id| all}]

| Syntax Description | location {node-id   all} | (Optional) Specifies the node of the RP. The <i>node-id</i> argument is entered in the <i>rack/slot/module</i> notation. The <b>all</b> keyword specifies all RP nodes. |
|--------------------|--------------------------|----------------------------------------------------------------------------------------------------|
| Command Default    |                          |                                                                                                    |

**Command Default** If no node is specified, disk mirroring is paused on the active RP.

Command Modes EXEC Administration EXEC

| Command History | Release       | Modification                 |
|-----------------|---------------|------------------------------|
|                 | Release 3.6.0 | This command was introduced. |
|                 | Release 3.7.0 | No modification.             |
|                 | Release 3.8.0 | No modification.             |
|                 | Release 3.9.0 | No modification.             |

**Usage Guidelines** To use this command, you must be in a user group associated with a task group that includes the proper task IDs. If you suspect user group assignment is preventing you from using a command, contact your AAA administrator for assistance.

The **mirror pause** command temporarily pauses the mirroring of the primary boot device. This command is primarily useful during an installation operation to prevent significant performance degradation on single CPU boards. The **mirror pause** command does not change the configured state of mirroring, but rather causes the mirroring to be suspended until the **mirror resume** command is used.

The mirror pause command has no affect if the mirror configuration command is not enabled.

| Task ID | Task ID | Operations  |
|---------|---------|-------------|
|         | root-lr | read, write |

### **Examples** The following example shows how to pause disk mirroring on the active RP:

RP/0/0/CPU0:router# mirror pause

| Command               | Description                                                             |  |
|-----------------------|-------------------------------------------------------------------------|--|
| mirror, page 5        | Configures disk mirroring on a node.                                    |  |
| mirror resume, page 9 | Resumes disk mirroring on a node after it has been temporarily stopped. |  |

# mirror resume

To resume disk mirroring on a node after it has been temporarily stopped, use the **mirror resume** command in EXEC or administration EXEC mode.

mirror resume [location {node-id| all}]

| Syntax Description | location {node-id   all}                                          | (Optional) Specifies the node of the RP. The <i>node-id</i> argument is entered in the <i>rack/slot/module</i> notation. The <b>all</b> keyword specifies all RP nodes. |
|--------------------|-------------------------------------------------------------------|----------------------------------------------------------------------------------------------------|
| Command Modes      | EXEC<br>Administration EXEC                                       |                                                                                                    |
| Command History    | Release                                                           | Modification                                                                                                    |
|                    | Release 3.6.0                                                     | This command was introduced.                                                                                                    |
|                    | Release 3.7.0                                                     | No modification.                                                                                                    |
|                    | Release 3.8.0                                                     | No modification.                                                                                                    |
|                    | Release 3.9.0                                                     | No modification.                                                                                                    |
| Usage Guidelines   | IDs. If you suspect user gro<br>administrator for assistance.     |                                                                                                    |
|                    | paused with the <b>mirror pau</b>                                 | and resumes the mirroring of the primary boot device after it has been temporarily <b>ise</b> command.                                                                  |
|                    | The <b>mirror resume</b> comma<br><b>mirror pause</b> command has | and has no affect if the <b>mirror</b> configuration command is not enabled and the s not been used.                                                                    |
| Task ID            | Task ID                                                           | Operations                                                                                                    |
|                    | root-lr                                                           | read, write                                                                                                    |
| Examples           | The following example show                                        | ws how to resume disk mirroring on the active RP:                                                                                                    |
|                    | RP/0/0/CPU0:router# mir                                           | ror resume                                                                                                    |

I

| Command              | Description                                  |
|----------------------|----------------------------------------------|
| mirror, page 5       | Configures disk mirroring on a node.         |
| mirror pause, page 7 | Temporarily pauses disk mirroring on a node. |

# mirror verify

To verify disk synchronization for disk mirroring on a node, use the **mirror verify** command in EXEC or administration EXEC mode.

mirror verify [location node-id]

| Syntax Description | location node-id                                                                                                    | (Optional) Specifies the node of the RP. The <i>node-id</i> argument is entered in the <i>rack/slot/module</i> notation.                                                                                                    |
|--------------------|----------------------------------------------------------------------------------------------------|----------------------------------------------------------------------------------------------------|
| Command Default    | If no node is specified, the                                                                                             | e verification is done on the active RP.                                                                                                    |
| Command Modes      | EXEC                                                                                                    |                                                                                                    |
|                    | Administration EXEC                                                                                                    |                                                                                                    |
| Command History    | Release                                                                                                    | Modification                                                                                                    |
|                    | Release 3.6.0                                                                                                    | This command was introduced.                                                                                                    |
|                    | Release 3.7.0                                                                                                    | No modification.                                                                                                    |
|                    | Release 3.8.0                                                                                                    | No modification.                                                                                                    |
|                    | Release 3.9.0                                                                                                    | No modification.                                                                                                    |
| Usage Guidelines   | IDs. If you suspect user gr<br>administrator for assistance<br>The <b>mirror verify</b> comm<br>media devices being used | a must be in a user group associated with a task group that includes the proper task<br>roup assignment is preventing you from using a command, contact your AAA<br>ce.<br>nand verifies the synchronization consistency between the primary and secondary<br>in mirroring. The command verifies that the full contents are identical between the<br>orts any inconsistencies found. |
| Task ID            |                                                                                                    |                                                                                                    |
|                    | Task ID                                                                                                    | Operations                                                                                                    |
| Examples           | The following example sh                                                                                                 | read, write                                                                                                    |

Mirror Verify Information for 0/0/CPU0.

Primary device and secondary device are fully synchronized.

| Command        | Description                          |
|----------------|--------------------------------------|
| mirror, page 5 | Configures disk mirroring on a node. |

## reload

To reload the designated secure domain router shelf controller (DSDRSC), use the **reload** command in EXEC mode.

reload

- **Syntax Description** This command has no arguments or keywords.
- **Command Default** No default behavior or values
- Command Modes EXEC

Command History

| Modifications                                                                                  |  |
|------------------------------------------------------------------------------------------------|--|
| This command was introduced.                                                                   |  |
| No modification.                                                                               |  |
| No modification.                                                                               |  |
| The force keyword was not supported.                                                           |  |
| Prompt was added to continue with reload in the event that there is no available standby node. |  |
| No modification.                                                                               |  |
| No modification.                                                                               |  |
| No modification.                                                                               |  |
| No modification.                                                                               |  |
|                                                                                                |  |

#### **Usage Guidelines**

**S** To use this command, you must be in a user group associated with a task group that includes the proper task IDs. If you suspect user group assignment is preventing you from using a command, contact your AAA administrator for assistance.

Use the **reload** command to cause the DSDRSC to reload the Cisco IOS XR software according to the configuration register setting (for example, 0x0 to enter ROMMON mode and 0x2 to reload the RP to EXEC mode). If a standby DSDRSC is in the ready redundancy state, the **reload** command also causes the router to fail over to the standby DSDRSC. Use the **show redundancy** command in EXEC mode to display the status of the standby RP.

When the **reload** command is used and a switchover occurs, the running (active) software configuration is automatically maintained during switchover.

|             | Â       |                                                                                                    |                                                                                                    |                                                     |  |
|-------------|---------|----------------------------------------------------------------------------------------------------|----------------------------------------------------------------------------------------------------|-----------------------------------------------------|--|
| -           | Caution | If a standby RP is not installed or is not in the ready state, then the router experiences a loss of service while the active RP is reloading Cisco IOS XR software. To view the status of the standby RP, issue the <b>show redundancy</b> command in EXEC mode.                                                                                                    |                                                                                                    |                                                     |  |
|             |         | If you use the <b>reload</b> comm<br>the reload:                                                                                                    | and and there is no availal                                                                                                    | ble standby node, you are prompted to continue with |  |
|             |         | RP/0/0/CPU0:router# rel                                                                                                    | oad                                                                                                    |                                                     |  |
|             |         | Standby card not present or not Ready for failover. Proceed?[confirm] $oldsymbol{y}$                                                                                                    |                                                                                                    |                                                     |  |
| Task ID     |         | Task ID                                                                                                    | Or                                                                                                    | erations                                            |  |
|             |         | root-lr                                                                                                    | ex                                                                                                    | ecute                                               |  |
| Examples    |         | fails over to the standby RP<br>ROMMON mode and routing<br>RP/0/0/CPU0:router# rel<br>Updating Commit Datab<br>Proceed with reload?<br>PCI0 device[7]: Vendo<br>PCI0 device[7]: Devic<br>PCI1 device[7]: Devic<br>PCI1 device[8]: Devic<br>PCI1 device[8]: Devic<br>PCI1 device[8]: Vendo<br>PCI1 device[9]: Devic<br>PCI1 device[9]: Devic<br>PCI1 device[9]: Vendo<br>PCI1 device[10]: Devi<br>PCI1 device[10]: Devic<br>PCI1 device[10]: Vendo | . If the standby RP is not in<br>ng operations stop.<br>oad<br>ase. Please wait[C<br>[confirm] y<br>r ID 0x10ee<br>e ID 0x300e<br>e ID 0x1000<br>r ID 0x1013<br>e ID 0x649<br>r ID 0x1095<br>e ID 0x5618<br>r ID 0x14e4<br>ce ID 0x5618<br>or ID 0x14e4<br>sion 1.15(20040120:002<br>04 by cisco Systems, I<br>0 (1048576)<br>d on PCI<br>hes found 2 .<br>isation complete. | 852) ,                                              |  |
|             |         | rommon B1 >                                                                                                    | ) platform with 2048 M                                                                                                    | D OI MAIN MEMOLY                                    |  |
| Related Com | mands   | Command                                                                                                    |                                                                                                    | Description                                         |  |
|             |         | config-register, page 2                                                                                                    |                                                                                                    | Defines the configuration register setting in       |  |

administration EXEC mode.

| Command                               | Description                                                    |
|---------------------------------------|----------------------------------------------------------------|
| reload (administration EXEC), page 16 | Performs a reload of a single node or all nodes in the system. |
| show redundancy                       | Displays the redundancy status of the RPs.                     |

# reload (administration EXEC)

To reload a node or all nodes on a single chassis or multishelf system, use the **reload** command in administration EXEC mode.

reload [location {node-id] all}| rack rack-number]

| Syntax Description | location {node-id   all}      | (Optional) Specifies the node to reload. The <i>node-id</i> argument is entered in the <i>rack/slot/module</i> notation. The <b>all</b> keyword specifies all RP nodes. |
|--------------------|-------------------------------|----------------------------------------------------------------------------------------------------|
|                    | rack                          | Reloads all the nodes on a specified chassis.                                                                                                    |
|                    | rack-number                   | Rack number of the line card chassis or fabric chassis.                                                                                                    |
| Command Default    | No default behavior or values |                                                                                                    |
| Command Modes      | Administration EXEC           |                                                                                                    |
| Command History    | Release                       | Modification                                                                                                    |
|                    | Release 3.3.0                 | This command was introduced.                                                                                                    |
|                    | Release 3.4.0                 | No modification.                                                                                                    |
|                    | Release 3.4.1                 | The <b>force</b> keyword was not supported.                                                                                                    |
|                    | Release 3.5.0                 | No modification.                                                                                                    |
|                    | Release 3.6.0                 | No modification.                                                                                                    |
|                    | Release 3.7.0                 | No modification.                                                                                                    |
|                    | Release 3.8.0                 | No modification.                                                                                                    |
|                    | Release 3.9.0                 | No modification.                                                                                                    |

### **Usage Guidelines**

To use this command, you must be in a user group associated with a task group that includes the proper task IDs. If you suspect user group assignment is preventing you from using a command, contact your AAA administrator for assistance.

To reload a specific node on the router, specify the **reload** command with the **location** *node-id* keyword and argument. The *node-id* is expressed in the *rack/slot/module* notation.

| Task ID | Task ID     | Operations |
|---------|-------------|------------|
|         | root-system | execute    |
|         |             |            |

**Examples** 

The following example shows how to reload all nodes on the router:

```
RP/0/0/CPU0:router(admin)# reload location all
Graceful reload of all nodes not supported
Assuming 'force'
Operation may result in file corruptions or loss of config. Proceed [Y/N]? y
```

Note

To ensure the sanity of the configuration file system, enter the **cfs check** command on each SDR impacted by the reload operation. If you enter the **reload location all** command, run the **cfs check** command on every SDR in the system before reloading the router.

| Command                 | Description                                                             |
|-------------------------|-------------------------------------------------------------------------|
| cfs check               | Verifies the Configuration File System (CFS).                           |
| config-register, page 2 | Defines the configuration register setting in administration EXEC mode. |
| reload, page 13         | Performs a reload of the route processor.                               |
| show redundancy         | Displays the redundancy status of the RPs.                              |

# show epm trace boot

To display execution path monitoring traces, use the **show epm trace boot** command in administration EXEC mode.

**show epm trace boot [hexdump]** [last n] [reverse] [stats] [tailf] [unique][verbose] [wrapping][file *filename* original] [location {node-id| all}]

| Syntax Description | hexdump                  | (Optional) Displays traces in hexadecimal format.                                                                                                    |
|--------------------|--------------------------|----------------------------------------------------------------------------------------------------|
|                    | last n                   | (Optional) Displays the last $n$ number of traces only.                                                                                                    |
|                    | reverse                  | (Optional) Displays the most recent traces first.                                                                                                    |
|                    | stats                    | (Optional) Displays execution path statistics.                                                                                                    |
|                    | tailf                    | (Optional) Displays new traces as they are added.                                                                                                    |
|                    | unique                   | (Optional) Displays unique entries only, along with the count of the number of times this entry appears.                                                                                                  |
|                    | verbose                  | (Optional) Displays additional internal debugging information.                                                                                                    |
|                    | wrapping                 | (Optional) Displays wrapping entries.                                                                                                    |
|                    | file filename original   | (Optional) Specifies the filename of the file to display. You can specify up to four trace files.                                                                                                    |
|                    | location {node-id   all} | (Optional) Specifies the node of the RP. The <i>node-id</i> argument is entered in the <i>rack/slot/module</i> notation. You can specify up to four nodes. The <b>all</b> keyword specifies all RP nodes. |

**Command Default** All traces from all trace files from all RP nodes are displayed in time order, starting with the oldest traces.

### **Command Modes** Administration EXEC

| <b>Command History</b> | Release       | Modification                 |
|------------------------|---------------|------------------------------|
|                        | Release 3.6.0 | This command was introduced. |
|                        | Release 3.7.0 | No modification.             |
|                        | Release 3.8.0 | No modification.             |
|                        | Release 3.9.0 | No modification.             |

# **Usage Guidelines** To use this command, you must be in a user group associated with a task group that includes the proper task IDs. If you suspect user group assignment is preventing you from using a command, contact your AAA administrator for assistance.

The **show epm trace boot** command provides a simple way of tracking and time-stamping critical events to clearly understand their temporal relationship to one another and the amount of time spent performing critical operations. The command displays a merged output from a set of trace files.

| Task ID | Task ID        | Operations |
|---------|----------------|------------|
|         | basic services | read       |

#### **Examples**

The following example shows sample output from the **show epm trace boot** command:

RP/0/5/CPU0:router(admin) # show epm trace boot

```
Mon Jun 1 10:56:41.515 PST
24 wrapping entries (1024 possible, 3 filtered, 24 total)
Jan 1 08:00:04.179 epm/boot 0/5/CPU0 t1 @ 00:00:04 - [init] process-start
    1 08:00:11.790 epm/boot 0/5/CPU0 t1
Jan
                                          @ 00:00:11 - [insthelper] process-start
                                          @ 00:00:57 - [sysmgr] process-start
     1 08:00:57.943 epm/boot 0/5/CPU0 t1
Jan
Jan 1 08:01:00.051 epm/boot 0/5/CPU0 t7
                                          @ 00:01:00 - [sysmgr] start-level: start
                                          @ 00:01:01 - [sw dwnld svr] process-start
Jan
     1 08:01:01.259 epm/boot 0/5/CPU0 t1
                                          @ 00:01:15 - [sysmgr] start-level: admin
    1 08:01:15.077 epm/boot 0/5/CPU0 t7
Jan
                                          @ 00:01:18 - [instdir] process-start
    1 08:01:18.403 epm/boot 0/5/CPU0 t1
Jan
                                          @ 00:01:36 - [instdir lr] process-start
    1 08:01:36.537 epm/boot 0/5/CPU0 t1
Jan
Jan 1 08:02:33.210 epm/boot 0/5/CPU0 t14 @ 00:02:33 - [sysmgr] admin-plane-up
     1 08:02:33.320 epm/boot 0/5/CPU0 t4
                                          @ 00:02:33 - [cfgmgr-rp] admin-config-start
Jan
                                          @ 00:03:35 - [cfgmgr-rp] admin-config-done
    1 08:03:35.017 epm/boot 0/5/CPU0 t4
Jan
    1 08:03:35.736 epm/boot 0/5/CPU0 t1
                                          @ 00:03:35 - [devc-conaux] exec-available
Jan
                                          @ 00:03:38 - [sysmgr] start-level: infra
Jan
     1 08:03:38.247 epm/boot 0/5/CPU0 t9
Jan 1 08:03:43.679 epm/boot 0/5/CPU0 t4
                                          @ 00:03:43 - [cfgmgr-rp] admin-plane-mount-done
     1 08:03:58.985 epm/boot 0/5/CPU0 t7
                                          @ 00:03:58 - [instdir] ready-for-requests
Jan
May 12 01:40:52.188 epm/boot 0/5/CPU0 t10 @ 00:04:48 -
                                                       [sysmgr] start-level: active
May 12 01:41:40.431 epm/boot 0/5/CPU0 t10 @ 00:05:36 -
                                                       [sysmgr] start-level: final
May 12 01:41:56.595 epm/boot 0/5/CPU0 t4
                                          00:05:52 -
                                                       [cfgmgr-rp] lr-config-start
                                          00:05:54 -
May 12 01:41:58.117 epm/boot 0/5/CPU0 t9
                                                       [sysmgr] lr-plane-up
                                          @ 00:07:01 - [cfgmgr-rp] lr-config-done
May 12 01:43:04.868 epm/boot 0/5/CPU0 t4
May 12 01:43:05.431 epm/boot 0/5/CPU0 t4 @ 00:07:01 - [cfgmgr-rp] bulk-interface-config-start
May 12 01:43:05.929 epm/boot 0/5/CPU0 t7
                                          @ 00:07:02 - [cfgmgr-rp] node-config-done
May 12 01:43:06.179 epm/boot 0/5/CPU0 t4 @ 00:07:02 - [cfgmgr-rp] bulk-interface-config-start
May 12 01:43:06.841 epm/boot 0/5/CPU0 t7 @ 00:07:02 - [cfgmgr-rp] node-config-done
```

In this sample output, the time stamp following the @ sign is the elapsed time in the format hh:mm:ss since the execution phase started (for example, since node start, in the case of a boot).

# show mirror

To display disk mirroring information, use the **show mirror** command in EXEC or administration EXEC mode.

show mirror [location {node-id| all}]

| Syntax Description | location {node-id   all}                                            | (Optional) Specifies the node of the RP for which to display the mirroring information. The <i>node-id</i> argument is entered in the <i>rack/slot/module</i> notation. The <b>all</b> keyword specifies all RP nodes. |  |
|--------------------|---------------------------------------------------------------------|----------------------------------------------------------------------------------------------------|--|
| Command Default    | No default behavior or val                                          | ues                                                                                                    |  |
| Command Modes      | EXEC<br>Administration EXEC                                         |                                                                                                    |  |
|                    | Administration EXEC                                                 |                                                                                                    |  |
| Command History    | Release                                                             | Modification                                                                                                    |  |
|                    | Release 3.6.0                                                       | This command was introduced.                                                                                                    |  |
|                    | Release 3.7.0                                                       | No modification.                                                                                                    |  |
|                    | Release 3.8.0                                                       | No modification.                                                                                                    |  |
|                    | Release 3.9.0                                                       | No modification.                                                                                                    |  |
| Usage Guidelines   |                                                                     | a must be in a user group associated with a task group that includes the proper task<br>roup assignment is preventing you from using a command, contact your AAA<br>ee.                                                |  |
| Task ID            | Task ID                                                             | Operations                                                                                                    |  |
|                    | filesystem                                                          | read                                                                                                    |  |
| Examples           | The following is sample output from the <b>show mirror</b> command: |                                                                                                    |  |
|                    | RP/0/0/CPU0:router# show mirror                                     |                                                                                                    |  |
|                    | Mirror Information for 0/0/CPU0.                                    |                                                                                                    |  |
|                    |                                                                     |                                                                                                    |  |

| Mirroring Enabled<br>Configured Prima<br>Configured Second                                                        | -                                                  | disk0:<br>disk1: |  |
|----------------------------------------------------------------------------------------------------|----------------------------------------------------|------------------|--|
| Current Mirroring<br>Current Physica<br>Current Physica                                                           | l Primary:                                         | disk1:           |  |
| Mirroring Logical                                                                                                 | Device:                                            | disk0:           |  |
| Physical Device                                                                                                   | State                                              | Flags            |  |
| disk1:<br>compactflash:<br>disk0a:                                                                                | Available<br>Not Present<br>Available<br>Available | Formatted        |  |
| Mirroring Rommon Variable<br>BOOT_DEV_SEQ_CONF = disk0:;disk1:<br>BOOT_DEV_SEQ_OPER = disk1:<br>MIRROR_ENABLE = Y |                                                    |                  |  |

describes the significant fields shown in the display.

### Table 2: show mirror Field Descriptions

| Field                    | Description                                                                                                    |
|--------------------------|----------------------------------------------------------------------------------------------------|
| Mirroring Enabled        | Indicates whether mirroring is enabled or disabled.                                                                                                    |
| Configured Primary       | If mirroring is enabled, the configured primary disk for mirroring.                                                                                                    |
| Configured Secondary     | If mirroring is enabled, the configured secondary disk for mirroring.                                                                                                    |
| Current Mirroring State  | Current status of mirroring. Possible values are as follows:                                                                                                    |
|                          | Syncing files—Files are being synchronized between the primary and secondary disks.                                                                                                    |
|                          | Not Configured—Mirroring is not configured.                                                                                                    |
|                          | Mirroring Paused—In this state, no mirroring is being<br>done to the secondary device and the disk redundancy<br>has been removed. The values of the<br>BOOT_DEV_SEQ_OPER and MIRROR_ENABLE<br>variables reflect this.                      |
|                          | Redundant—The primary and secondary disks are<br>totally in synchronization. Any read or write failure<br>on the primary device results in disk redundancy<br>switchover such that all operations are performed on<br>the secondary device. |
| Current Physical Primary | Current primary disk.                                                                                                    |

| Field                      | Description                                                                                                    |
|----------------------------|----------------------------------------------------------------------------------------------------|
| Current Physical Secondary | Current secondary disk.                                                                                                    |
| Mirroring Logical Device   | Device name used by the mirroring process to<br>intercept all application requests to that named device<br>before passing them through to one of the mirrored<br>physical devices.                                                                                                    |
| Physical Device            | Physical disk in router.                                                                                                    |
| State                      | Status of the disk. Possible values are as follows:<br>Available—Disk exists in router and is available.<br>Not present—Disk does not exist in router.<br>Partitioning of disks is available only after the disk<br>has been formatted with the <b>partition</b> keyword.                                                                                                    |
| Flags                      | Enabled—Disk mirroring has been enabled on this<br>device and the device is part of the mirroring process.<br>Repaired—During the boot, some minor<br>inconsistencies were discovered on the disk and were<br>repaired to make the file system consistent.                                                                                                    |
|                            | Formatted—Disk was formatted before mirroring was enabled.                                                                                                    |
| BOOT_DEV_SEQ_CONF=         | ROM Monitor environmental variable for the boot<br>disk sequence. This variable is is set when mirroring<br>is enabled through the <b>mirror</b> configuration<br>command. The devices in this ROMMON variable<br>declare the primary and the secondary devices of the<br>mirroring process. The first device is the primary<br>device and the second device is the secondary device<br>in the mirroring process. |
|                            | <b>Note</b> This variable is also shared by the disk backup feature. This variable can also be set or unset using the system boot-sequence command of the disk backup feature. But the use of system boot-sequence and system backup commands is blocked, if mirroring is enabled.                                                                                                    |
| BOOT_DEV_SEQ_OPER=         | ROM Monitor environmental variable that reflects<br>the state of the disk redundancy status. When<br>mirroring is enabled and the state is redundant, this<br>variable is set to the primary device followed by the<br>secondary device. When mirroring is not in the<br>redundancy state, then this variable is updated to<br>contain only the primary device.                                                   |

| Field         | Description                                                                                                    |
|---------------|----------------------------------------------------------------------------------------------------|
| MIRROR_ENABLE | ROM Monitor environmental variable whose value<br>reflects the mirroring status. If it is set to Y, then<br>mirroring is enabled. If it is set to P, then mirroring<br>is paused. If empty, mirroring is not enabled. |

| Command                | Description                                                 |
|------------------------|-------------------------------------------------------------|
| mirror, page 5         | Configures disk mirroring on a node.                        |
| mirror verify, page 11 | Verifies disk synchronization for disk mirroring on a node. |

# show reboot

To display reboot information for a node, use the **show reboot** command in EXEC or administration EXEC mode.

show reboot {{first| last} {crashinfo| syslog| trace}| graceful| history [reverse]| pcds} location node-id

| Syntax Description     | first                       | (Optional) Displays information about the first ungraceful reboot.                                                |
|------------------------|-----------------------------|----------------------------------------------------------------------------------------------------|
| .,                     |                             | (Optional) Displays information about the first ungraceful reboot.                                                |
|                        | last                        | (Optional) Displays information about the last ungraceful reboot.                                                 |
|                        | crashinfo                   | Displays crash information for an ungraceful reboot.                                                              |
|                        | syslog                      | Displays the syslogs related to an ungraceful reboot.                                                             |
|                        | trace                       | Displays trace information for an ungraceful reboot.                                                              |
|                        | graceful                    | Displays information about the last graceful reboot.                                                              |
|                        | history                     | Displays the reboot history of a specific node.                                                                   |
|                        | reverse                     | (Optional) Displays the reboot history information in reverse chronological order.                                |
|                        | pcds                        | Displays PCDS critical information about the last ungraceful reboot.                                              |
|                        | location node-id            | Specifies which node to reload. The <i>node-id</i> argument is expressed in the <i>rack/slot/module</i> notation. |
| Command Default        | No default behavior or valu | ies                                                                                                    |
| Command Modes          | EXEC                        |                                                                                                    |
|                        | Administration EXEC         |                                                                                                    |
| Commond Illistory      |                             |                                                                                                    |
| <b>Command History</b> | Release                     | Modification                                                                                                    |
|                        | Release 3.6.0               | This command was introduced.                                                                                      |
|                        | Release 3.7.0               | No modification.                                                                                                  |
|                        | Release 3.8.0               | No modification.                                                                                                  |
|                        | Release 3.9.0               | No modification.                                                                                                  |
|                        |                             |                                                                                                    |

# **Usage Guidelines** To use this command, you must be in a user group associated with a task group that includes the proper task IDs. If you suspect user group assignment is preventing you from using a command, contact your AAA administrator for assistance.

The **history** keyword for the **show reboot** command displays all reboot causes stored for previous node resets.

Crash information ( **crashinfo** ), syslog, and kernel dumper ltrace ( **trace** ) can be displayed for the first or last reboot if it is an ungraceful reboot.

| Task ID | Task ID | Operations |
|---------|---------|------------|
|         | system  | read       |

### **Examples**

The following example shows sample output from the show reboot command with the history keyword:

RP/0/0/CPU0:router# show reboot history location 0/rp0/cpu0

| No | Time                     | Cause Code | Reason                                                                                                    |
|----|--------------------------|------------|----------------------------------------------------------------------------------------------------|
| 01 | Thu Jul 19 00:25:03 2007 | 0x00000001 | Cause: User Initiated reload<br>Process: reload<br>Traceback: fc1941a0 fc194290 fc0<br>42d90 48200624 48202120 0                                                                                                    |
| 02 | Thu Jul 19 20:32:57 2007 | 0x21000010 | Cause: Missed deadline, client: sc-reddrv-main,<br>timeout: 5<br>Process: wd-critical-mon<br>Traceback: fc1941a0 fc194290 482<br>00738 482013cc 48201c04 fc1d4fb0                                                                                                |
| 03 | Thu Jul 19 22:21:05 2007 | 0x00000000 | 00750 40201500 40201004 10104150                                                                                                    |
| 04 | Thu Jul 19 22:44:37 2007 | 0x0000045  | Cause: Non-dSC node booted with composite image                                                                                                    |
| 05 | Thu Jul 19 22:52:19 2007 | 0x00000045 | Process: insthelper<br>Traceback: fc1941a0 fc194290 fc6<br>1e4a0 4820f928 48210654 48201cc0<br>Cause: Non-dSC node booted with composite image                                                                                                    |
| 06 |                          |            | Process: insthelper<br>Traceback: fc1941a0 fc194290 fc6<br>204a0 4820f928 48210654 48201cc0<br>Cause: User Initiated reload<br>Process: reload<br>Traceback: fc15a1a0 fc15a290 fc0<br>45d90 48200624 48202120 0<br>Cause: RP cold booted with incorrect software |
| 08 | Mon Jul 23 19:54:45 2007 | 0x0000002  | Process: insthelper<br>Traceback: fc1941a0 fc194290 fc6<br>1a4a0 4820f8b0 48210fc8 48201cc0<br>Cause: User Initiated Reboot<br>Process: reboot<br>Traceback: fc1941a0 fc194290 482<br>00154 48201468 0 0                                                         |

The following example shows sample output from the **show reboot** command with the **first crashinfo** keywords:

RP/0/0/CPU0:router# show reboot first crashinfo location 0/rp0/cpu0

Crashinfo Timestamp: Thu Jul 19 20:32:57 2007

20070719 20:32:57

Crash Reason: Cause code 0x21000010 Cause: Missed deadline, client: sc-reddrv-main, timeout: 5 Process: wd-critical-mon Traceback: fc1941a0 fc194290 48200738 482013cc 48201c04 fc1d4fb0 Timezone UTCO

Exception at 0xfc1944c8 signal 5 c=1 f=3

Active process(s): pkg/bin/wd-critical-mon Thread ID 1 on cpu 0 pkg/bin/l3test Thread ID 0 on cpu 1

|     | REGISTE  | R INFO   |          |          |
|-----|----------|----------|----------|----------|
|     | r0       | r1       | r2       | r3       |
| R0  | 01000000 | 4817e8c0 | 4820e208 | 000000de |
|     | r4       | r5       | r6       | r7       |
| R4  | fc1b4856 | 7ffffff  | 4817e738 | fc1b4856 |
|     | r8       | r9       | r10      | r11      |
| R8  | 00000000 | 602cf522 | 00000000 | 00000000 |
|     | r12      | r13      | r14      | r15      |
| R12 | 602cf51c | 4820e1a0 | 00000000 | 00000000 |
|     | r16      | r17      | r18      | r19      |
| R16 | 00000000 | 00000000 | 00000000 | 00000000 |
|     | r20      | r21      | r22      | r23      |
| R20 | 00000000 | 00000000 | 48200000 | 48200000 |
|     | r24      | r25      | r26      | r27      |
| R24 | 48200000 | 48200000 | 48200000 | 48200000 |
|     | r28      | r29      | r30      | r31      |
| R28 | 00000028 | 00000001 | 21000010 | 6029b000 |
|     | cnt      | lr       | msr      | pc       |
| R32 | 00000000 | fc194290 | 0002d932 | fc1944c8 |
|     | cnd      | xer      |          |          |
| R36 | 44000094 | 20000006 |          |          |

SUPERVISOR REGISTERS

Memory Management Registers

| Index<br>IBATOU                                                                                  | #<br>#<br>#<br>#<br>#<br>#<br>#<br>#                                                        | Registers<br>Value<br>0x1ffe<br>0x12<br>0<br>0<br>0x30000ffe<br>0xf000032<br>0xfffc0003<br>0x40011 |
|--------------------------------------------------------------------------------------------------|---------------------------------------------------------------------------------------------|----------------------------------------------------------------------------------------------------|
| Doto D7                                                                                          | Dogiat                                                                                      |                                                                                                    |
| Data BA<br>Index<br>DBATOU<br>DBATOL<br>DBAT1U<br>DBAT1L<br>DBAT2L<br>DBAT2L<br>DBAT3U<br>DBAT3L | +<br>+<br>+<br>+<br>+<br>+<br>+<br>+<br>+<br>+<br>+<br>+<br>+<br>+<br>+<br>+<br>+<br>+<br>+ | Value<br>0x1ffe<br>0x12<br>0<br>0x10000012<br>0x30000ffe<br>0xf000006a<br>0xffc0003<br>0x40011     |
| Segment<br>Index<br>0                                                                            |                                                                                             | rs<br>SR-Value<br>0                                                                                |
| 1<br>2<br>3<br>4                                                                                 | #<br>#<br>#                                                                                 | 0<br>0<br>0<br>0                                                                                   |
| 5<br>6<br>7<br>8<br>9                                                                            | #<br>#<br>#<br>#                                                                            | 0<br>0<br>0<br>0<br>0                                                                              |

| 10 #<br>11 #<br>12 #<br>13 #<br>14 #<br>15 #                                                                               | 0<br>0<br>0<br>0<br>0<br>0                               |
|----------------------------------------------------------------------------------------------------|----------------------------------------------------------|
| Exception<br>Data Addr Reg #<br>0x602cf440 #<br>SPRG0 # SPRG1<br>0x1 # 0x21000010 #<br>SaveNRestore SRR0 #<br>0xfc1944c4 # | . # SPRG2 # SPRG3<br>0x6029b000 # 0<br>SaveNRestore SRR1 |
| Miscellaneous Registers<br>Processor Id Reg #<br>HIDO #<br>HID1 #                                                          | 0<br>0x8410c0bc<br>0x9001ac80                            |
| MSSCRO #<br>MSSSRO #                                                                                                    | 0x88000<br>0                                             |
| STACK TRACE<br>#0 0xfc194290<br>#1 0x48200738<br>#2 0x482013cc<br>#3 0x48201c04<br>#4 0xfc1d4fb0                           |                                                          |

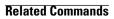

| Command         | Description                                |  |
|-----------------|--------------------------------------------|--|
| reload, page 13 | Performs a reload of the route processor . |  |

# show system backup

To display the system backup details and history, use the **show system backup** command in EXEC or administration EXEC mode.

show system backup [ target-device ] [details| diff] [verify] location {node-id| all}

| Syntax Description | target-device             | (Optional) Displays the backup details and history for the specified device. The supported devices are:                                                                                                    |  |  |
|--------------------|---------------------------|----------------------------------------------------------------------------------------------------|--|--|
|                    |                           | • disk0:                                                                                                    |  |  |
|                    |                           | • disk1:                                                                                                    |  |  |
|                    |                           | • compactflash: (if installed)                                                                                                    |  |  |
|                    | details                   | (Optional) Lists the software packages and configurations stored on the specified backup device.                                                                                                    |  |  |
|                    | diff                      | (Optional) Displays the differences between the software packages and configuration files on the backup device with the packages and configuration files on the current boot device.                                                                                                    |  |  |
|                    | verify                    | <ul> <li>(Optional) Verifies the software packages and configuration files stored on the specified backup device.</li> <li>(Optional) Specifies the node of the RP for which to display information. The <i>node-id</i> argument is entered in the <i>rack/slot/module</i> notation. The <b>all</b> keyword specifies all RP nodes.</li> </ul> |  |  |
|                    | location {node-id   all}  |                                                                                                    |  |  |
| Command Default    | status of the last backup | <b>backup</b> command without keywords or arguments to display the date, time, and for the current designated secure domain router shelf controller (DSDRSC). This he configured primary and secondary boot devices.                                                                                                    |  |  |
| Command Modes      | EXEC                      |                                                                                                    |  |  |
|                    | Administration EXEC       |                                                                                                    |  |  |
| Command History    | Release                   | Modification                                                                                                    |  |  |
|                    | Release 3.4.0             | This command was introduced.                                                                                                    |  |  |
|                    | Release 3.5.0             | No modification.                                                                                                    |  |  |
|                    | Release 3.6.0             | No modification.                                                                                                    |  |  |

| Release       | Modification     |  |
|---------------|------------------|--|
| Release 3.7.0 | No modification. |  |
| Release 3.8.0 | No modification. |  |
| Release 3.9.0 | No modification. |  |

#### **Usage Guidelines**

To use this command, you must be in a user group associated with a task group that includes the proper task IDs. If you suspect user group assignment is preventing you from using a command, contact your AAA administrator for assistance.

Use the command to display details of the current system backup on a local storage device. The command displays information about the backup performed for the active RP to which you are logged in, including the date, time, and status of the last backup.

- Use the *target-device* argument to display backup information for a specified device on a RP node.
- Use the **details** keyword to list information about the software packages and configuration files stored on the backup device.
- Use the **diff** keyword to display the differences between the software and configurations on the backup device and the software and configurations on the currently active boot disk.
- Use the **location** *node-id* keyword and argument to display information for a backup on a specific node. Use the **location all** keywords to display information for backups on all nodes in the system.

### **Various Command Modes**

- To display information for the current secure domain router (SDR), enter the **show system backup** command in the EXEC mode of that SDR.
- When the command is entered in administration EXEC mode, the backup information for the owner SDR is displayed.

| Task ID  | Task ID                                                                                                    | Operations                                                                       |  |
|----------|----------------------------------------------------------------------------------------------------|----------------------------------------------------------------------------------|--|
|          | root-lr                                                                                                    | execute                                                                          |  |
| Examples | In the following example, the                                                                                                    | <b>show system backup</b> command displays the status of the last system backup: |  |
|          | RP/0/0/CPU0:router# <b>admin</b><br>RP/0/0/CPU0:router(admin)# <b>show system backup</b>                                                                    |                                                                                  |  |
|          | System Backup informati                                                                                                    | on for node0_0_CPU0 on disk1:                                                    |  |
|          | Last Backup Successful<br>Backup started at Sat J<br>ended at Sat Jun 24 12<br>Verify started at Sat J<br>ended at Sat Jun 24 12<br>BOOT_DEV_SEQ_CONF=disk0 | :42:11 2006<br>un 24 12:42:12 2006<br>:48:47 2006                                |  |

```
BOOT DEV SEQ OPER=disk0:;disk1:
```

In the following example, the **show system backup** command is entered with the **details** keyword to display additional information about the configuration and software package files stored on the backup device. Because this command is entered in administration EXEC mode, the backup information for both the administration and SDR configurations is displayed.

```
RP/0/0/CPU0:router(admin)# show system backup details
```

```
System Backup information for node0 0 CPU0 on disk1:
Last Backup Successful
Backup started at Sat Jun 24 12:22:10 2006
 ended at Sat Jun 24 12:42:11 2006
Verify started at Sat Jun 24 12:42:12 2006
ended at Sat Jun 24 12:48:47 2006
BOOT DEV SEQ_CONF=disk0:;disk1:
BOOT DEV SEQ OPER=disk0:;disk1:
Admin configuration last commit record on disk1:
 Device
                  Commitid Time Stamp
                  200000010 23:07:59 UTC Fri Jun 09 2006
  disk1:
SDR configuration last commit record on disk1:
                  Commitid
                              Time Stamp
 Device
                  1000000030 11:56:43 UTC Thu Jun 22 2006
 disk1:
Active software packages on disk1:
c12k-os-mbi-3.4.0
c12k-base-3.4.0
c12k-admin-3.4.0
c12k-fwdg-3.4.0
c12k-lc-3.4.0
c12k-rout-3.4.0
c12k-diags-3.4.0
c12k-k9sec-3.4.0
c12k-mcast-3.4.0
c12k-mgbl-3.4.0
c12k-mpls-3.4.0
No Inactive software packages on disk1:
```

In the following example, backup information is displayed for backups located on disk1: in all RPs in the system. In this example, a separate backup was created on disk1: of node 0/3/CPU0 for a non-owner SDR.

```
RP/0/0/CPU0:router(admin)# show system backup disk1: location all
```

```
System Backup information for node0 0 CPU0 on disk1:
Last Backup Successful
Backup started at Sat Jun 24 12:22:10 2006
ended at Sat Jun 24 12:42:11 2006
Verify started at Sat Jun 24 12:42:12 2006
ended at Sat Jun 24 12:48:47 2006
BOOT DEV SEQ CONF=disk0:;disk1:
BOOT DEV SEQ OPER=disk0:;disk1:
System Backup information for node0 3 CPU0 on disk1:
_____
Last Backup Successful
Backup started at Sat Jun 24 13:02:23 2006
ended at Sat Jun 24 13:21:30 2006
Verify started at Sat Jun 24 13:21:30 2006
ended at Sat Jun 24 13:27:55 2006
BOOT DEV SEQ CONF=disk0:;disk1:
BOOT DEV SEQ OPER=disk0:;disk1:
```

describes the significant fields shown in the display.

### Table 3: show system backup Field Descriptions

| Field              | Description                                                                                                    |
|--------------------|----------------------------------------------------------------------------------------------------|
| BOOT_DEV_SEQ_CONF= | ROM Monitor environmental variable for the boot<br>disk sequence. This variable is defined by the <b>system</b><br><b>boot-sequence</b> command. The first disk is the<br>primary device; the second disk is the backup<br>(secondary) device. The value listed in the secondary<br>device is also used as the default backup target device<br>for the <b>system backup</b> command. |
| BOOT_DEV_SEQ_OPER= | ROM Monitor environmental variable for the boot disks currently in use by the system.                                                                                                    |

| Command                       | Description                                                                                                    |
|-------------------------------|----------------------------------------------------------------------------------------------------|
| system backup, page 36        | Performs a backup of software and configuration files.                                                                                             |
| system boot-sequence, page 40 | Defines the order of boot devices used to bring up a router and defines the default backup target device used by the <b>system backup</b> command. |

## show variables boot

To display the configuration register setting and boot file setting for the route processors (RPs) in the system, use the **show variables boot** command in administration EXEC mode.

show variables boot [location {all *node-id*}]

| Syntax Description | location {node-id   all}      | (Optional) Specifies the node to reload. The <i>node-id</i> argument is expressed in the <i>rack/slot/module</i> notation. Use the <b>all</b> keyword to indicate all nodes. |
|--------------------|-------------------------------|----------------------------------------------------------------------------------------------------|
| Command Default    | No default behavior or values |                                                                                                    |
| Command Modes      | Administration EXEC           |                                                                                                    |
| Command History    | Release                       | Modification                                                                                                    |
|                    | Release 3.3.0                 | This command was introduced.                                                                                                    |
|                    | Release 3.4.0                 | Support was added for the location keyword.                                                                                                    |
|                    | Release 3.5.0                 | No modification.                                                                                                    |
|                    | Release 3.6.0                 | No modification.                                                                                                    |
|                    | Release 3.7.0                 | No modification.                                                                                                    |
|                    | Release 3.8.0                 | No modification.                                                                                                    |
|                    | Release 3.9.0                 | No modification.                                                                                                    |

#### **Usage Guidelines**

To use this command, you must be in a user group associated with a task group that includes the proper task IDs. If you suspect user group assignment is preventing you from using a command, contact your AAA administrator for assistance.

Use the command to display system boot variables for the router. This command displays the configuration register setting and boot file setting for the RPs in the system. Use the **location** *node-id* keyword and argument to display the configuration register setting for a specific card.

The configuration register setting is set with the **config-register** command. The boot variable is set in ROM Monitor mode. For more information about ROM Monitor mode, see *Cisco IOS XR ROM Monitor Guide for the Cisco XR 12000 Series Router*.

| read |      |
|------|------|
|      | read |

Examples

The following example shows sample output from the command:

RP/0/5/CPU0:router# show variables boot

```
Mon Jun 1 13:01:31.892 PST
BOOT variable = disk0:c12k-os-mbi-3.9.0.10I/mbiprp-rp.vm,1;
CONFREG variable = 0x102
```

| Command                        | Description                                                             |
|--------------------------------|-------------------------------------------------------------------------|
| config-register, page 2        | Defines the configuration register setting in administration EXEC mode. |
| show variables system, page 34 | Displays internal system environmental variables set<br>on the router.  |
| show version                   | Displays information about the Cisco IOS XR software.                   |

# show variables system

To display internal system environmental variables set on the router, use the **show variables system** command in EXEC mode.

#### show variables system

- **Syntax Description** This command has no arguments or keywords.
- **Command Default** No default behavior or values
- Command Modes EXEC

|               | Modification                                                                   |                                                                                                    |
|---------------|--------------------------------------------------------------------------------|----------------------------------------------------------------------------------------------------|
| Release 3.2   | This command was introduced.                                                   |                                                                                                    |
| Release 3.3.0 | No modification.                                                               |                                                                                                    |
| Release 3.4.0 | No modification.                                                               |                                                                                                    |
| Release 3.5.0 | No modification.                                                               |                                                                                                    |
| Release 3.6.0 | No modification.                                                               |                                                                                                    |
| Release 3.7.0 | No modification.                                                               |                                                                                                    |
| Release 3.8.0 | No modification.                                                               |                                                                                                    |
| Release 3.9.0 | No modification.                                                               |                                                                                                    |
|               | Release 3.3.0Release 3.4.0Release 3.5.0Release 3.6.0Release 3.7.0Release 3.8.0 | Release 3.3.0No modification.Release 3.4.0No modification.Release 3.5.0No modification.Release 3.6.0No modification.Release 3.7.0No modification.Release 3.8.0No modification. |

**Usage Guidelines** To use this command, you must be in a user group associated with a task group that includes the proper task IDs. If you suspect user group assignment is preventing you from using a command, contact your AAA administrator for assistance.

Use the command to display system environmental variables for the router.

To display the configuration register setting, use the **show variables boot** command in administration EXEC mode.

#### Task ID

| ID | Task ID        | Operations |
|----|----------------|------------|
|    | basic-services | read       |

#### Examples

# The following example illustrates sample output from the command. The output is meant to be interpreted by Cisco personnel.

RP/0/0/CPU0:router# show variables system

TERM=vt220 GDB PDEBUG=-P1 TERM=vt100 DIR PREFIX= LOADPATH=/pkg LD LIBRARY PATH=/pkg/lib PATH=/pkg/bin BFM\_CONFIG\_PATH=/pkg/bfm/config BGP PATH=/pkg/bgp CONFIGS PATH=/pkg/configs CRAFT PATH=/pkg/cwi CTF PATH=/pkg/ctf DM RULES PATH=/pkg/dm/rules ETC PATH=/pkg/etc FPD PATH=/pkg/fpd IM RULES PATH=/pkg/rules INIT\_STARTUP\_PATH=/pkg/init.d INSTHELPER PATH=/pkg/other MAN PATH=/pkg/man MIB LIBRARY PATH=/pkg/lib/mib MIB\_PATH=/pkg/mib NETIO\_SCRIPT\_PATH=/pkg/script PARSER\_PATH=/pkg/parser PARTITIONS PATH=/pkg/partitions QOS PATH=/pkg/qos SCHEMA PATH=/pkg/schema STARTUP\_PATH=/pkg/startup TCL LIBRARY=/pkg/lib/tcl UCODE PATH=/pkg/gsr/ucode UCODE ROOT PATH=/pkg/ucode VCM RULES PATH=/pkg/vcmrules JOB ID=0 INSTANCE ID=1 SYSMGR TUPLE= SYSMGR\_NODE=node0\_RP0\_CPU0 EXIT STATUS=0 SYSMGR RESTART REASON=0 AAA USER=labuser EXEC PID=18280619 TASKID MAP SIZE=72 HOME=/disk0:/usr TMPDIR=/disk0:/var/tmp PWD=/disk0:/usr

| Command                      | Description                                                                                  |
|------------------------------|----------------------------------------------------------------------------------------------|
| config-register, page 2      | Defines the configuration register setting in administration EXEC mode.                      |
| show variables boot, page 32 | Displays the configuration register setting and boot file setting for the RPs in the system. |
| show version                 | Displays information about the Cisco IOS XR software.                                        |

# system backup

To back up the system software and configurations to a backup disk, use the **system backup** command in EXEC or administration EXEC mode.

system backup [ target-device ] [format] [synchronous| asynchronous] [location {node-id| all}]

| Syntax Description | target-device            | (Optional) Specifies the storage device used for the system backup.<br>If a target device is not specified, then the secondary device defined<br>with the <b>system boot-sequence</b> command is used. If a target device<br>is not specified with either command, then the <b>system backup</b><br>command returns an error. |
|--------------------|--------------------------|----------------------------------------------------------------------------------------------------|
|                    |                          | • The target device cannot be the current boot device.                                                                                                    |
|                    |                          | <ul> <li>The target device must be large enough to store the current<br/>software set and configuration.</li> </ul>                                                                                                    |
|                    |                          | • The supported storage devices are:                                                                                                    |
|                    |                          | ∘ disk0:                                                                                                    |
|                    |                          | ° disk1:                                                                                                    |
|                    |                          | • compactflash: (if installed)                                                                                                    |
|                    | format                   | (Optional) Formats a target disk that already contains a system backup.                                                                                                    |
|                    |                          | By default, the command formats the target disk if that target disk<br>does not contain a previous system backup. If the target disk already<br>contains a backup, then the disk is not formatted again. The <b>format</b><br>keyword forces a format of the target device even if it contains a<br>previous system backup.   |
|                    | synchronous              | (Optional) Performs the command in synchronous mode. This mode<br>allows the installation process to finish before the prompt is returned.<br>This is the default mode.                                                                                                    |
|                    | asynchronous             | (Optional) Performs the command in asynchronous mode. In<br>asynchronous mode, the command runs in the background, and the<br>EXEC prompt is returned as soon as possible.                                                                                                    |
|                    | location {node-id   all} | (Optional) Specifies an alternative node location for the backup target disk, such as the standby DSDRSC.                                                                                                    |
|                    |                          | By default, the backup files are copied to the target device in the current DSDRSC. Use the <b>location</b> <i>node-id</i> keyword and argument to specify an alternative node for the backup files, such as the standby DSDRSC.                                                                                              |
|                    |                          | The <i>node-id</i> argument is expressed in the <i>rack/slot/module</i> notation.                                                                                                    |

Use the **all** keyword to back up the software and configuration files to all RPs in the system or SDR. Each RP must contain a disk in the specified target device location, such as disk1:.

### **Command Default** The operation is performed in synchronous mode.

The backup files are copied to the secondary device defined with the **system boot-sequence** command. The backup files are copied to the target device on the current designated secure domain router shelf controller (DSDRSC).

### **Command Modes** EXEC

Administration EXEC

| <b>Command History</b> | Release       | Modification                 |
|------------------------|---------------|------------------------------|
|                        | Release 3.4.0 | This command was introduced. |
|                        | Release 3.5.0 | No modification.             |
|                        | Release 3.6.0 | No modification.             |
|                        | Release 3.7.0 | No modification.             |
|                        | Release 3.8.0 | No modification.             |
|                        | Release 3.9.0 | No modification.             |
|                        |               |                              |

#### **Usage Guidelines**

To use this command, you must be in a user group associated with a task group that includes the proper task IDs. If you suspect user group assignment is preventing you from using a command, contact your AAA administrator for assistance.

#### **Target Device for the Backup**

Use the **system boot-sequence** command with the *target-device* argument to specify the local storage device for backup software and configuration files. The *target-device* argument is optional and applies only to the current backup operation.

- If a target storage device is not specified, then the files are backed up to the secondary storage device defined with the **system boot-sequence** command.
- If a target device is not specified with either the **system backup** command or the **system boot-sequence** command, then the backup operation is not allowed.

The *target-device* can be any local storage device except the current boot device, and must be large enough to store the current software set and configuration. Supported storage devices are:

• disk0:

- disk1:
- compactflash: (if installed)

#### **Location Node of the Target Device**

By default, the backup is created on the specified target device of the active DSDRSC where the command is executed.

- To specify an alternate node for the system backup, such as the standby DSDRSC, use the **system backup** command with the **location** *node-id* keyword and argument.
- To perform the backup on all installed route processors (RPs), use the **system backup** command with the **location all** keywords in EXEC mode.
- To perform the backup on all RPs in all SDRs installed in the system, use the **system backup** command with the **location all** keywords in administration EXEC mode.

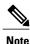

Each RP impacted by the **system backup** command must contain the specified target device. For example, if the **system backup** command is executed for disk1: on all RPs in the system, then a flash disk must be installed in disk1: of each RP.

#### **Various Command Modes**

- Use the **system backup** command in administration EXEC mode to back up the administration plane configuration, including software and configurations for all SDRs in the system.
- Use the **system backup** command in the EXEC mode of an SDR to back up the software and configurations for a specific SDR.

#### **Commit and Installation Operations Not Allowed During Backup**

- Configuration changes are not allowed during the backup process. Any attempts to commit configuration changes are rejected until the backup operation is complete.
- The backup process cannot be performed during an installation operation. If an installation operation is performed while a backup is in process, the backup operation terminates.

#### **Displaying the Current Backup Information**

Enter the **show system backup** command to display information about the current backup files. If no backup exists, an error message is displayed.

| Task ID | Task ID | Operations  |
|---------|---------|-------------|
|         | root-lr | read, write |
|         |         |             |

**Examples** The following example shows how to back up the software and configuration files on a router.

- The system backup command is run in administration EXEC mode, which backs up both the administration and SDR configurations.
- The target device is defined as disk1:.
- The disk is formatted because this is the first backup on the device.

```
RP/0/0/CPU0:router# admin
RP/0/0/CPU0:router(admin)# system backup disk1:
Info: node0_0_CPU0: formatting target device
Info: node0_0_CPU0: copying admin configuration
Info: node0_0_CPU0: copying Installed software
Info: node0_0_CPU0: backup complete.
Info: node0_0_CPU0: verifying admin configuration
Info: node0_0_CPU0: verifying installed software
Info: node0_0_CPU0: verifying installed software
Info: node0_0_CPU0: verifying installed software
Info: node0_0_CPU0: verify complete.
Info: node0_0_CPU0: verify complete.
```

| Command                       | Description                                                                                                    |
|-------------------------------|----------------------------------------------------------------------------------------------------|
| show system backup, page 28   | Displays the system backup settings and history.                                                                                                    |
| system boot-sequence, page 40 | Defines the order of boot devices used to bring up a router. The secondary device argument also defines the default backup target device used by the <b>system backup</b> command. |

# system boot-sequence

To define the order of local storage devices used to boot a router, use the **system boot-sequence** command in EXEC or administration EXEC mode.

system boot-sequence {primary-device [ secondary-device ]| disable} [location {node-id| all}]

| Syntax Description   | primary-device                                                | Default device where software packages are installed and run. This device is also the default location for router configurations. The value of the <i>primary-device</i> argument is normally <b>disk0:</b> .   |  |  |
|----------------------|---------------------------------------------------------------|----------------------------------------------------------------------------------------------------|--|--|
|                      | secondary-device                                              | <i>ondary-device</i> (Optional) Secondary (backup) boot device, used by the <b>system backup</b> command to back up system software and configurations. Supported storage devices are:                          |  |  |
|                      | • disk0:                                                      |                                                                                                    |  |  |
|                      | <ul><li>disk1:</li><li>compactflash: (if installed)</li></ul> |                                                                                                    |  |  |
|                      |                                                               |                                                                                                    |  |  |
|                      |                                                               | <b>Note</b> The value of the <i>secondary-device</i> argument must be different from the value of the <i>primary-device</i> argument.                                                                           |  |  |
|                      | disable                                                       | Temporarily disables the automatic recovery mechanism.                                                                                                    |  |  |
|                      | location {node-id   all}                                      | (Optional) Specifies the node of the RP for which to define the boot sequence. The <i>node-id</i> argument is expressed in the <i>rack/slot/module</i> notation. The <b>all</b> keyword specifies all RP nodes. |  |  |
| Command Default      | The primary device is <b>d</b>                                | isk0: . The (optional) secondary boot device is not defined.                                                                                                    |  |  |
| <b>Command Modes</b> | EXEC                                                          |                                                                                                    |  |  |
|                      | Administration EXEC                                           |                                                                                                    |  |  |
| Command History      | Release                                                       | Modification                                                                                                    |  |  |
|                      | Release 3.4.0                                                 | This command was introduced.                                                                                                    |  |  |
|                      | Release 3.4.1                                                 | The <b>disable</b> keyword and <i>secondary-device</i> argument were introduced.                                                                                                    |  |  |
|                      | Release 3.5.0                                                 | No modification.                                                                                                    |  |  |
|                      | Release 3.6.0                                                 | No modification.                                                                                                    |  |  |
|                      | Release 3.7.0                                                 | No modification.                                                                                                    |  |  |
|                      |                                                               |                                                                                                    |  |  |

| Release       | Modification     |  |
|---------------|------------------|--|
| Release 3.8.0 | No modification. |  |
| Release 3.9.0 | No modification. |  |

#### **Usage Guidelines**

To use this command, you must be in a user group associated with a task group that includes the proper task IDs. If you suspect user group assignment is preventing you from using a command, contact your AAA administrator for assistance.

Use the command to define the local storage devices used to boot a router. You can define two devices with this command.

- The value of the *primary-device* argument defines the default device where software packages are installed and run. This device is also the default location for router configurations.
- The value of the *secondary-device* argument defines the device used by the **system backup** command to back up system software and configurations. This field is optional.
- The secondary device can also be temporarily defined when the **system backup** command is executed with the *target-device* argument. Use the command with the *secondary-device* argument to permanently define the secondary (backup) device.

Note

The primary and secondary device definitions remain in effect until the command is entered again.

### **General Usage Guidelines**

- The value of the *secondary-device* argument must be different from the value of the *primary-device* argument.
- We recommend disk0: as the primary boot device in the boot sequence, and disk1: as the secondary boot device.
- The boot device specified with the command must be installed in the card or the command is rejected.

#### **Command Modes**

- Use the command in administration EXEC mode to define the boot sequence for all secure domain routers (SDRs) in the system.
- Use the command in EXEC mode to define the boot sequence for a specific SDR.

#### **Location Node**

- Use the **location** *node-id* keyword and argument to define the boot sequence for a specific route processor (RP).
- Use the **location all** keywords to define the boot sequence for all RPs in the SDR. Use this command in administration EXEC mode to define the boot sequence for all RPs in all SDRs.

Performs a backup of software and configuration files.

|                     | <b>Disabling Automatic Recovery</b><br>Use the command with the <b>disable</b> keyword to disable the automatic recovery.                                                                                                    |                               |                     |  |
|---------------------|----------------------------------------------------------------------------------------------------|-------------------------------|---------------------|--|
|                     |                                                                                                    |                               |                     |  |
| Task ID<br>Examples | <b>Displaying the Current Boot Sequence Settings</b><br>Enter the <b>show system backup</b> command to display the currently configured boot sequence devices.                                                                                               |                               |                     |  |
|                     |                                                                                                    |                               |                     |  |
|                     | root-lr                                                                                                    | read, write                   |                     |  |
|                     | The following example shows how to define the primary and secondary boot device for the active RP (DSC). In this example, the default location for software and configurations is disk0:. The location for backups of software and configurations is disk1:. |                               |                     |  |
|                     | RP/0/0/CPU0:router# admin<br>RP/0/0/CPU0:router(admin)# system boot-sequence disk0: disk1:                                                                                                    |                               |                     |  |
|                     | Info: node0_0_CPU0: command succeeded.                                                                                                    |                               |                     |  |
|                     |                                                                                                    |                               |                     |  |
| Related Commands    | Command                                                                                                    | Description                   |                     |  |
|                     | show system backup, page 28                                                                                                    | Displays the system backup se | ttings and history. |  |

system backup, page 36